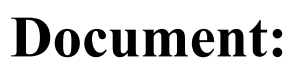

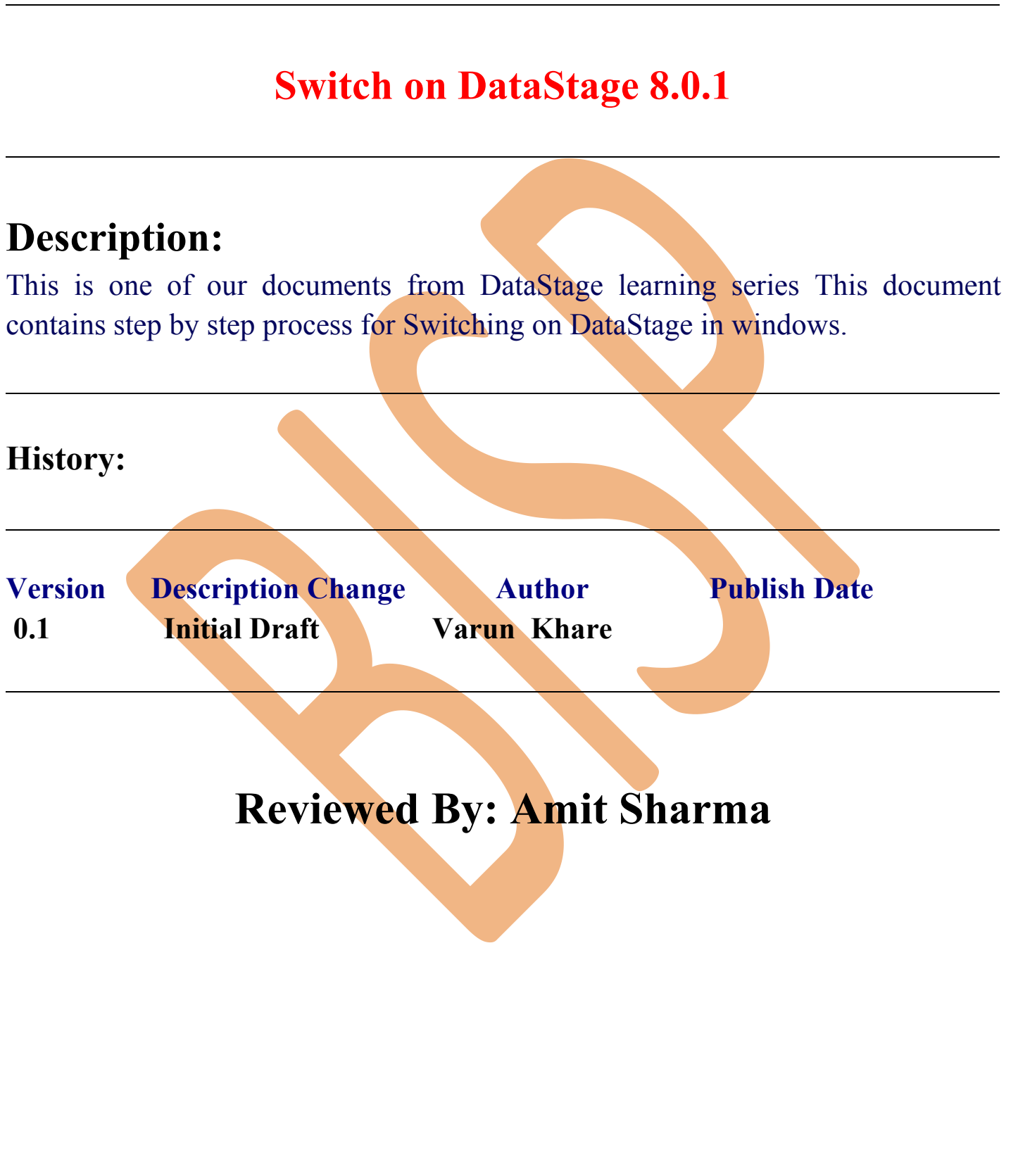

## **Switch IN DATASTAGE**

**Step-1 :-** In Windows Click Designer Client of DataStage

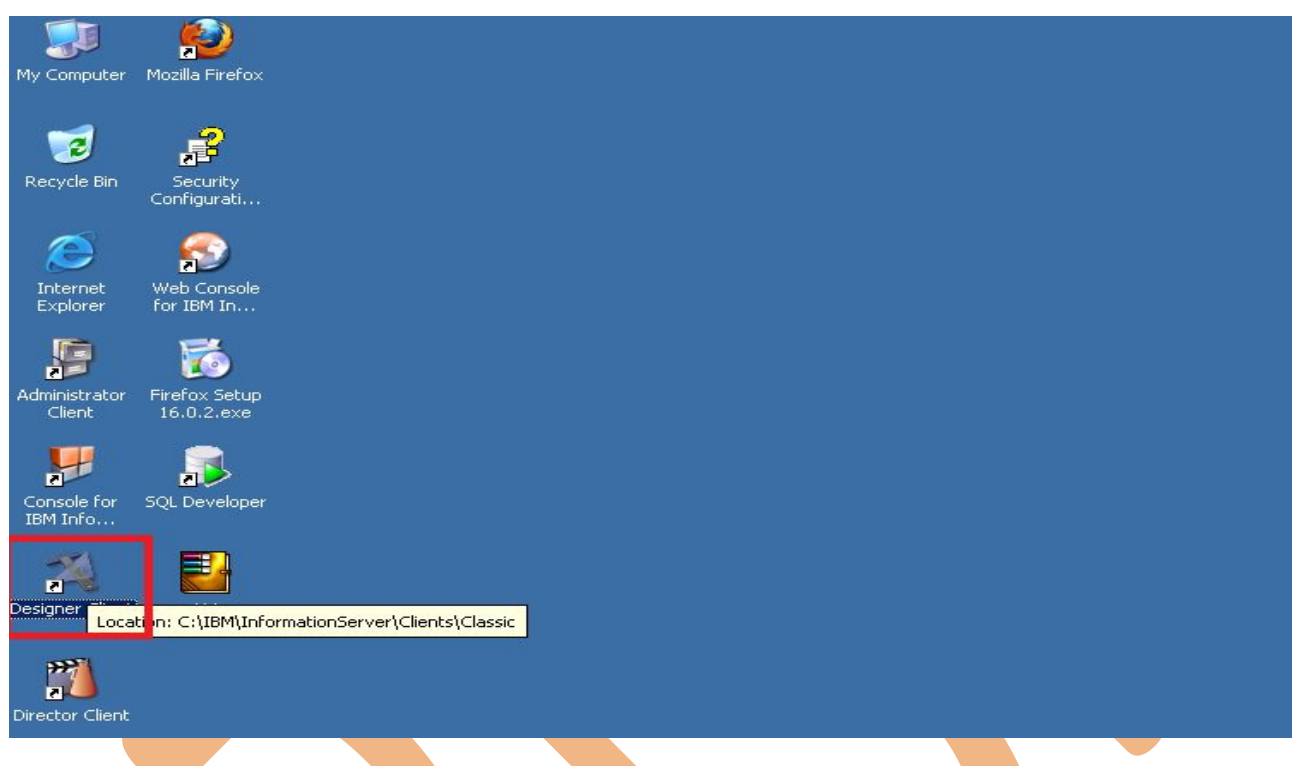

**Step-2** :- New Window open than click Jobs than click Parallel because we use parallel jobs.

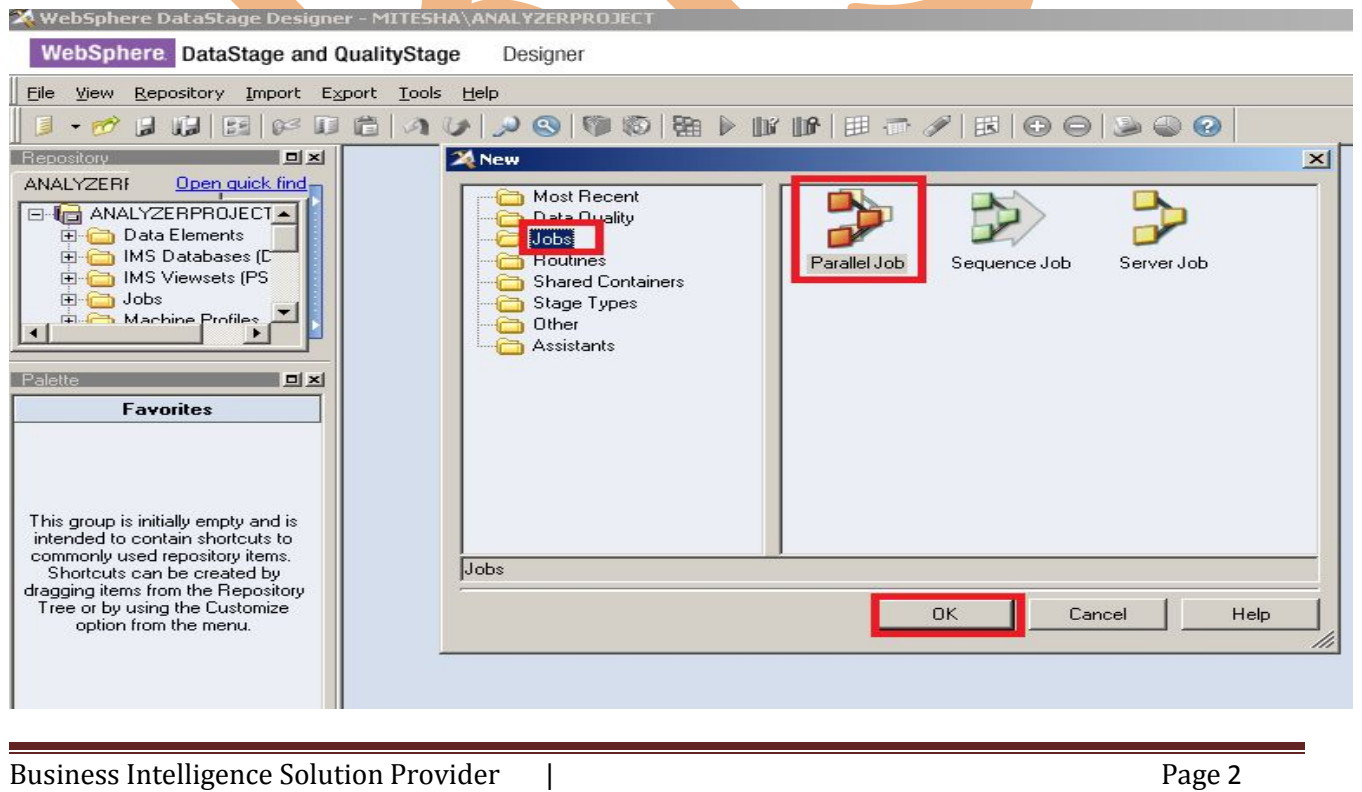

**Step-3 :-** First go on File Pallete than scroll the cursor and choose Sequential File and drag them to Parallel Job and rename all of them

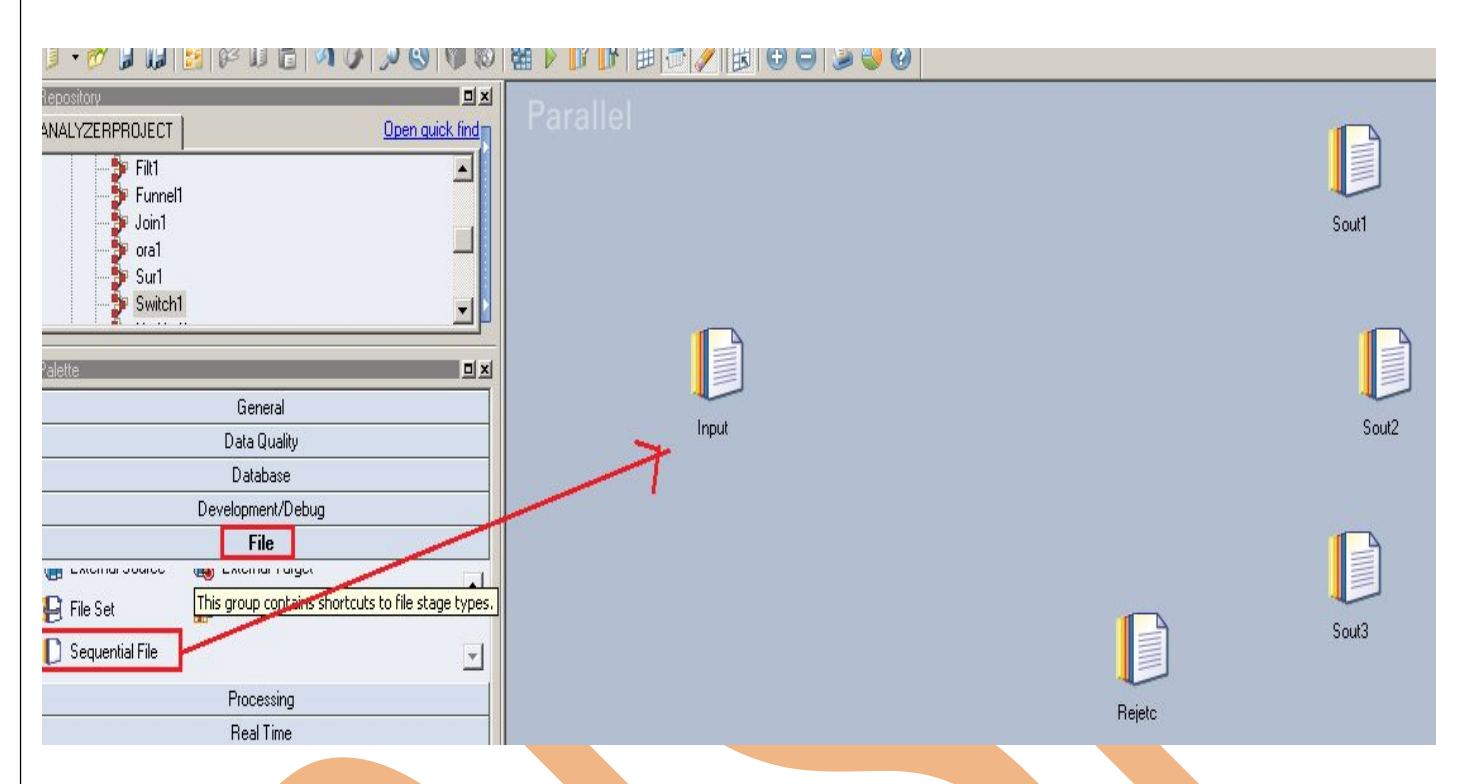

**Step-4** :- Choose Switch processing method from Processing Pallete and scroll them and now connect them all by link.

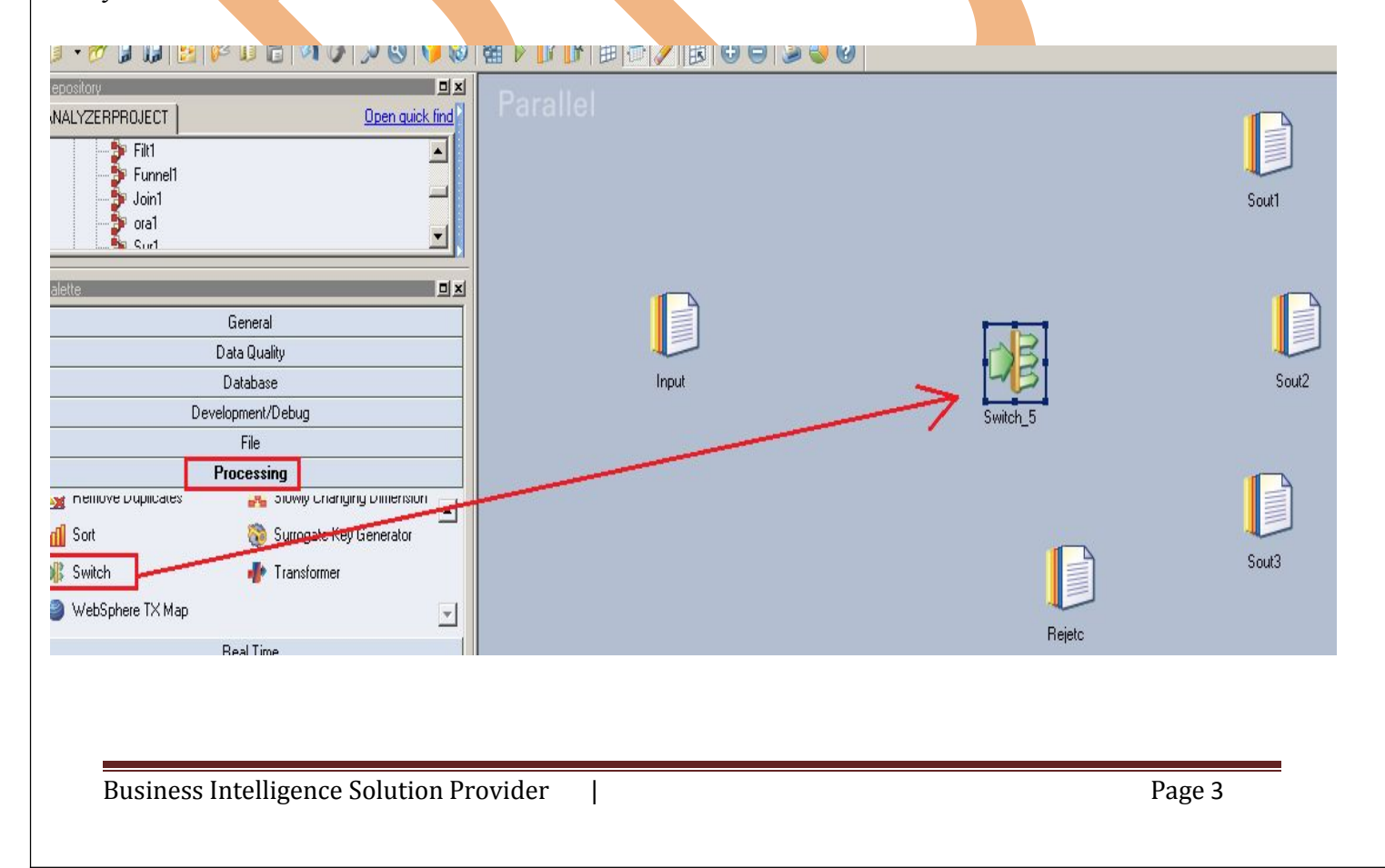

**Step-5 :-** For making connection between them choose Link from General Pallete and drag and drop from source to destination.

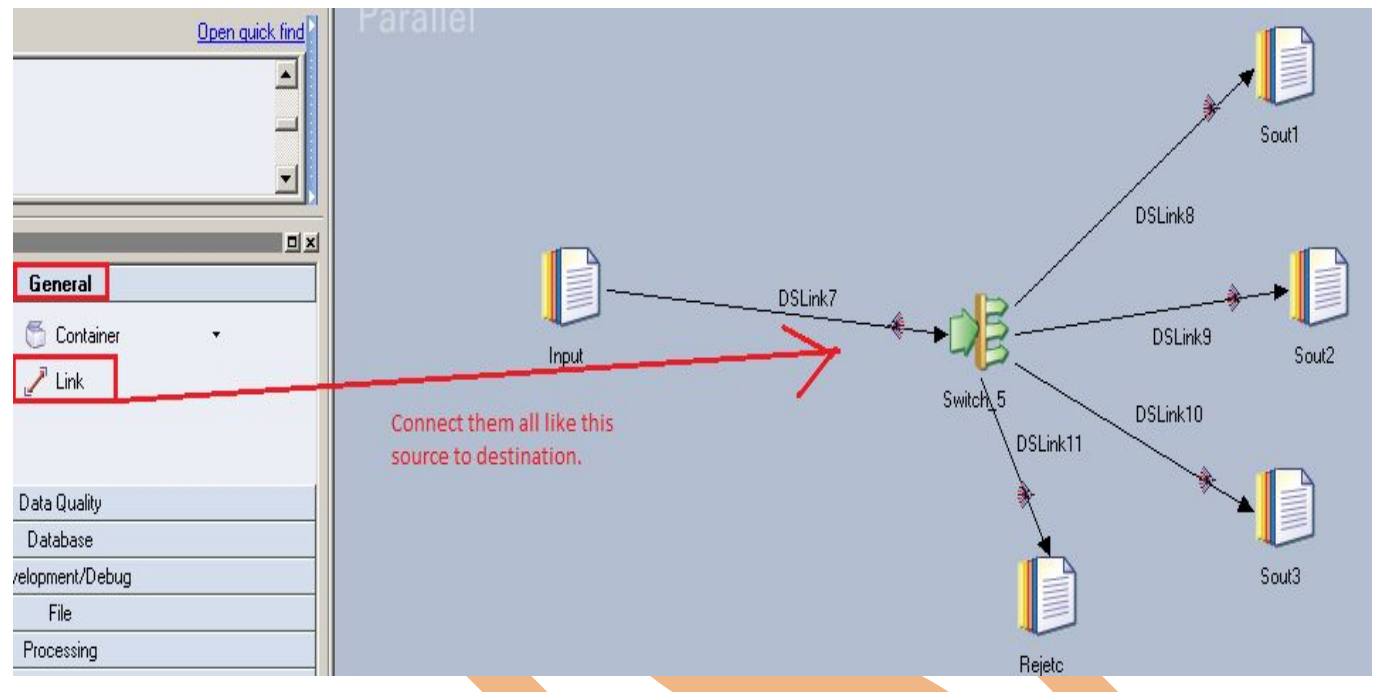

**Step-6** : Doucle Click on Sequential File than choose file as Input file for Switching and go for browsing and select and input file like this.

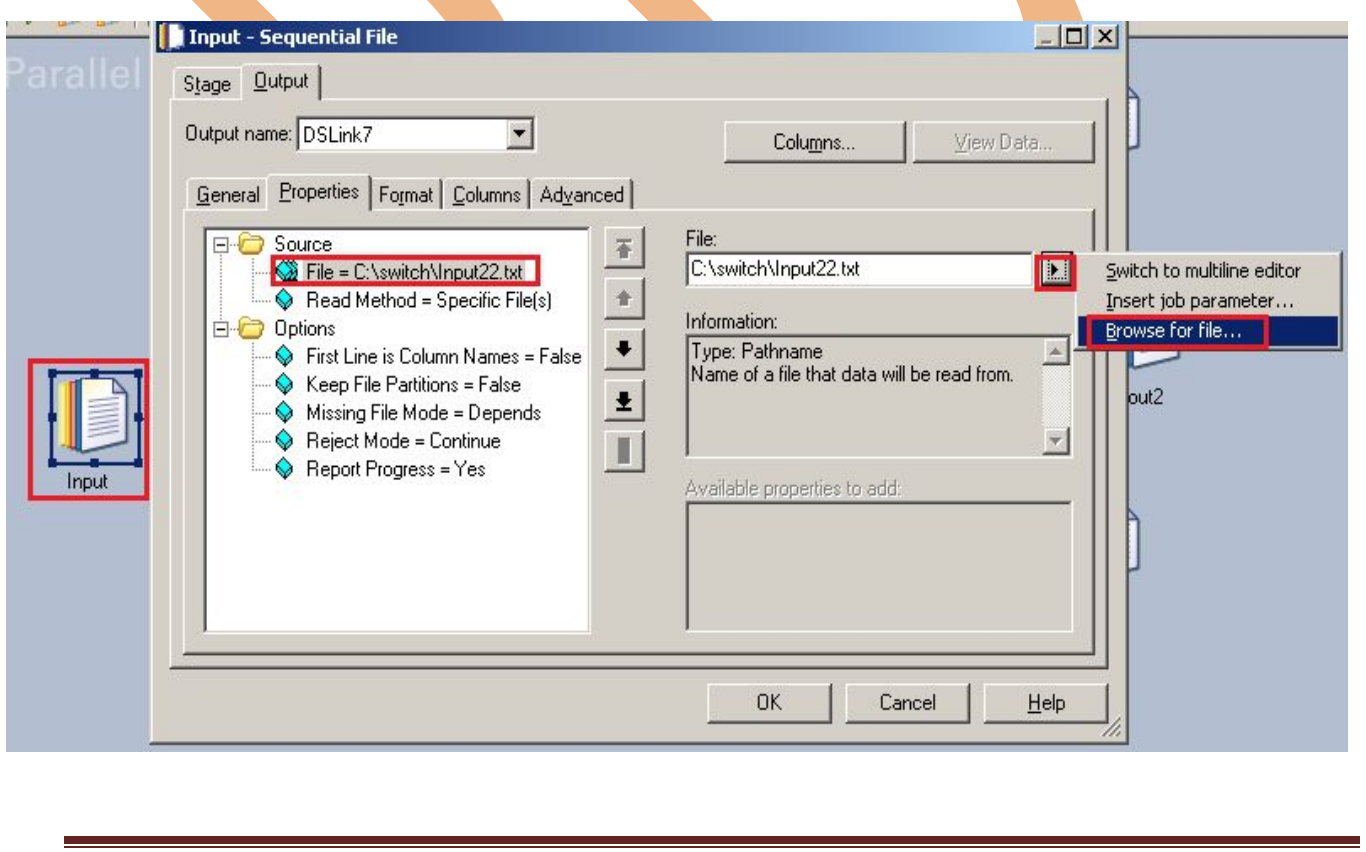

**Step-7:-** This is input file where we want to apply switching on this.

Input22.txt - Notepad File Edit Format View Help empno,ename,job,mgr,sal,comm,deptno 7411, SMITH, CLERK, 7902, 1800, 300, 20 7499, ALLEN, SALESMAN, 7698, 1600, 300, 30 7521,WARD,SALESMAN,7698,1250,500,30 7566, JONES, MANAGER, 7839, 2975, 0, 20 7654, MARTIN, SALESMAN, 7698, 1250, 1400, 30 7698,BLAKE,MANAGER,7839,2850,0,30 7782, CLARK, MANAGER, 7839, 2450, 0, 10 7788,SCOTT,ANALYST,7566,3000,0,20 7839,KING,PRESIDENT,NULL,5000,0,10 7844,TURNER,SALESMAN,7698,1500,0,30 7876,ADAMS,CLERK,7788,1100,0,20 7900, JAMES, CLERK, 7698, 950, 0, 30 7902,FORD,ANALYST,7566,3000,0,20 7934,MILLER,CLERK,7782,1300,0,10 **Step-8** :- Now click on True because we don't want to include first column from input file. **I** Input - Sequential File  $\Box$   $\times$ Stage Output Output name: DSLink7  $\blacktriangledown$ Columns... View Data... General Properties Format | Columns | Advanced | First Line is Column Names: **E**Source 좋 False File = C:\switch\Input22.txt  $\overline{\phantom{a}}$ False  $\diamondsuit$  Read Method = Specific File(s) True **D** Options  $\ddot{\phantom{a}}$ Type: List  $\Diamond$  First Line is Column Names = False If set true, the first line of a file contains  $\overline{\mathbb{Q}}$  Keep File Partitions = False column names on writing and is ignored on 疉  $\widehat{\phantom{I}}$  Missing File Mode = Depends reading.  $\bigcirc$  Reject Mode = Continue U.  $\bigcirc$  Report Progress = Yes Available properties to add: **OK** Cancel Help

**Step-9 :-** Now click on format than remove double quote because we use comma.

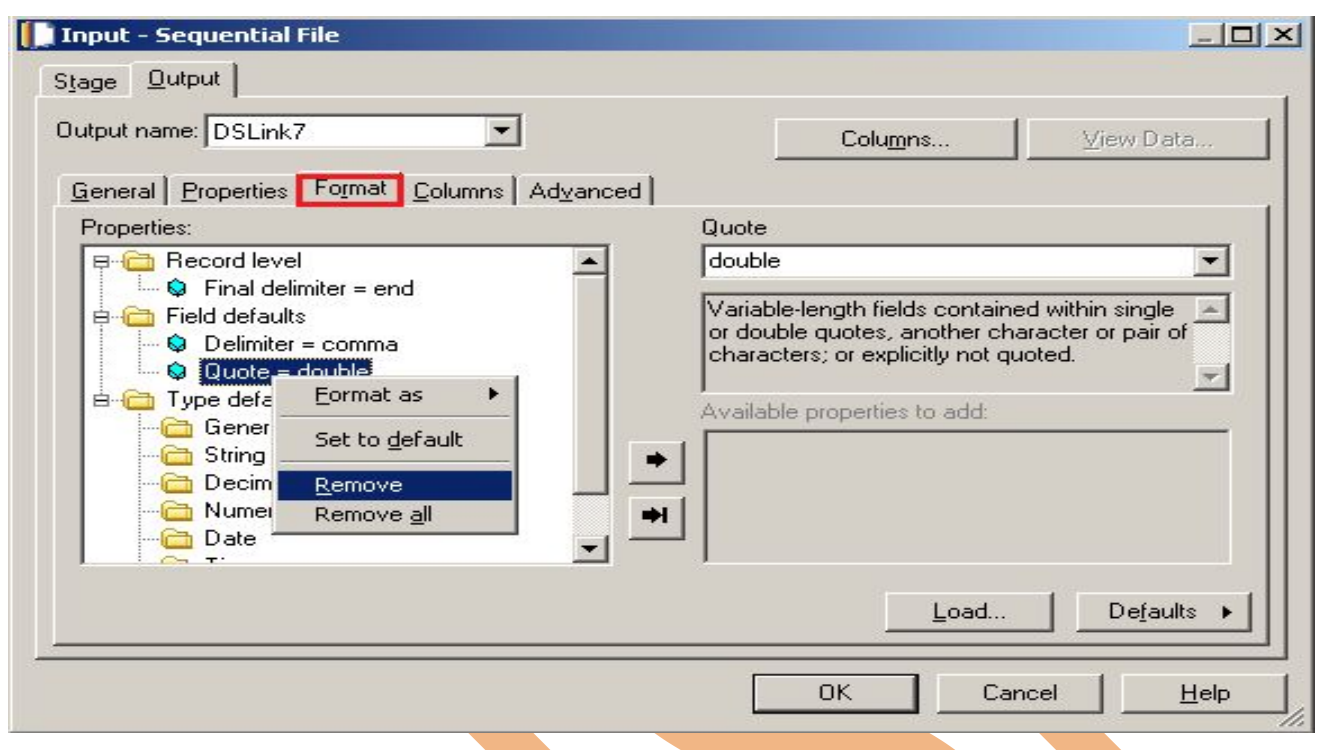

Step-10:- Select Column and make same column as declare on Input file and put datatype, length than click on ViewData this will show you is your Input file is match with your current column format.

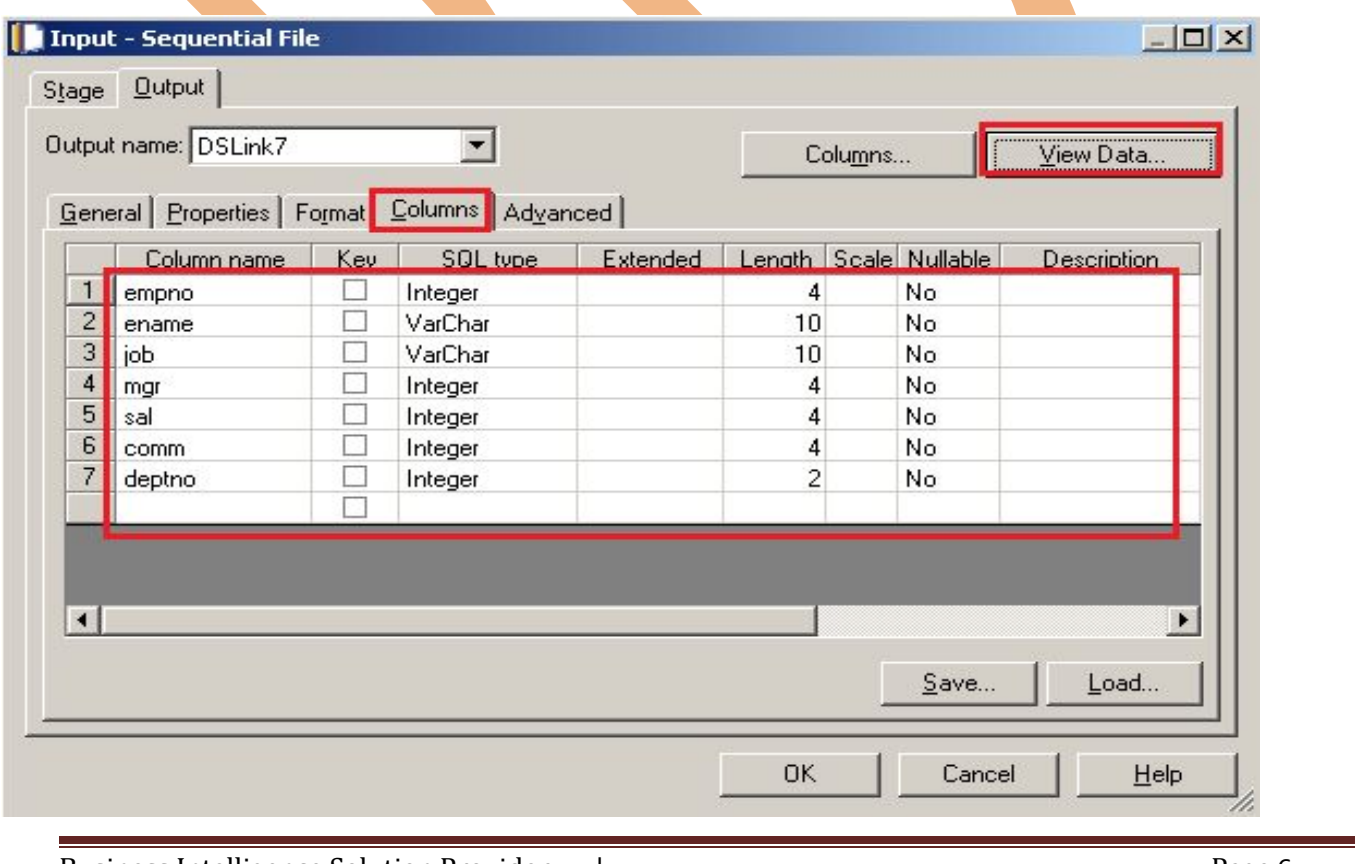

**Step-11:-** After Cliking on ViewData than this show you your Input contents if this valid than show this otherwise show error this is Valid columns show click on close.

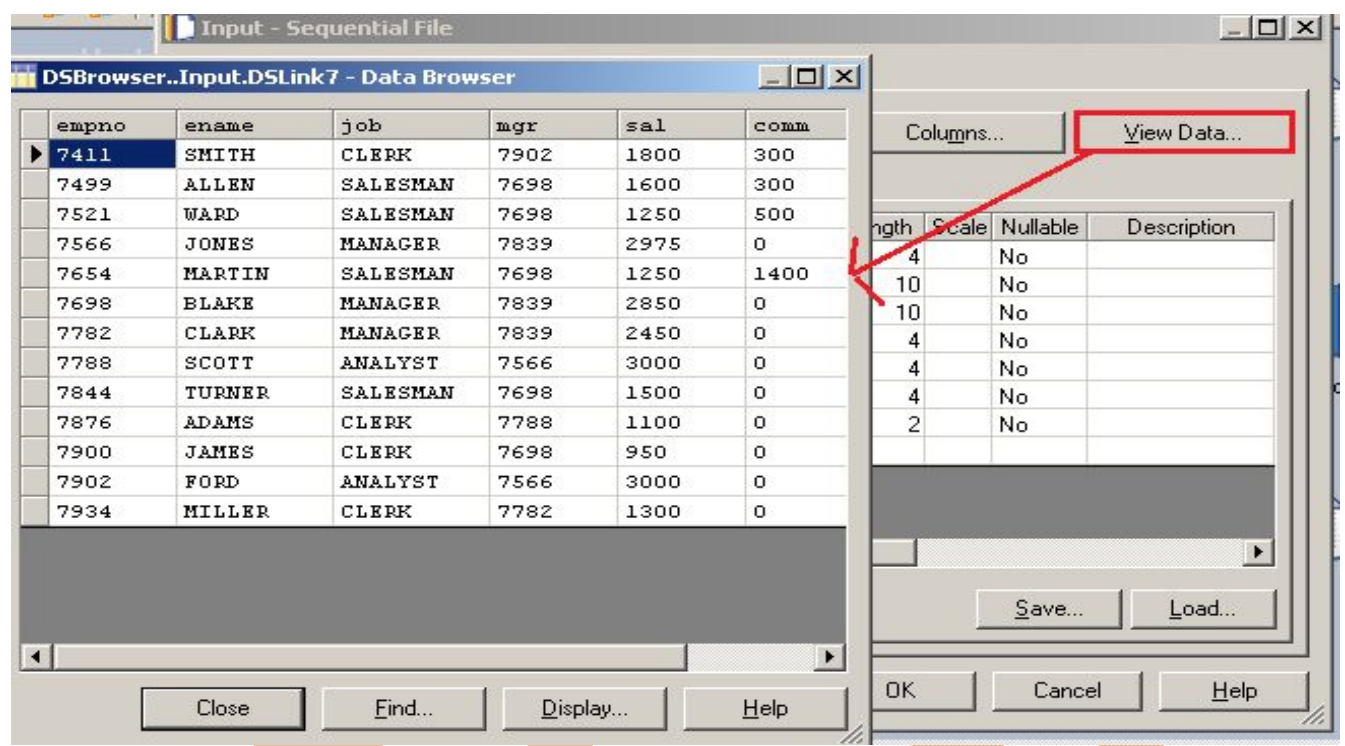

**Step-12:-** Now click in Switch and select in which column you want to perform operation and than select these particular column.

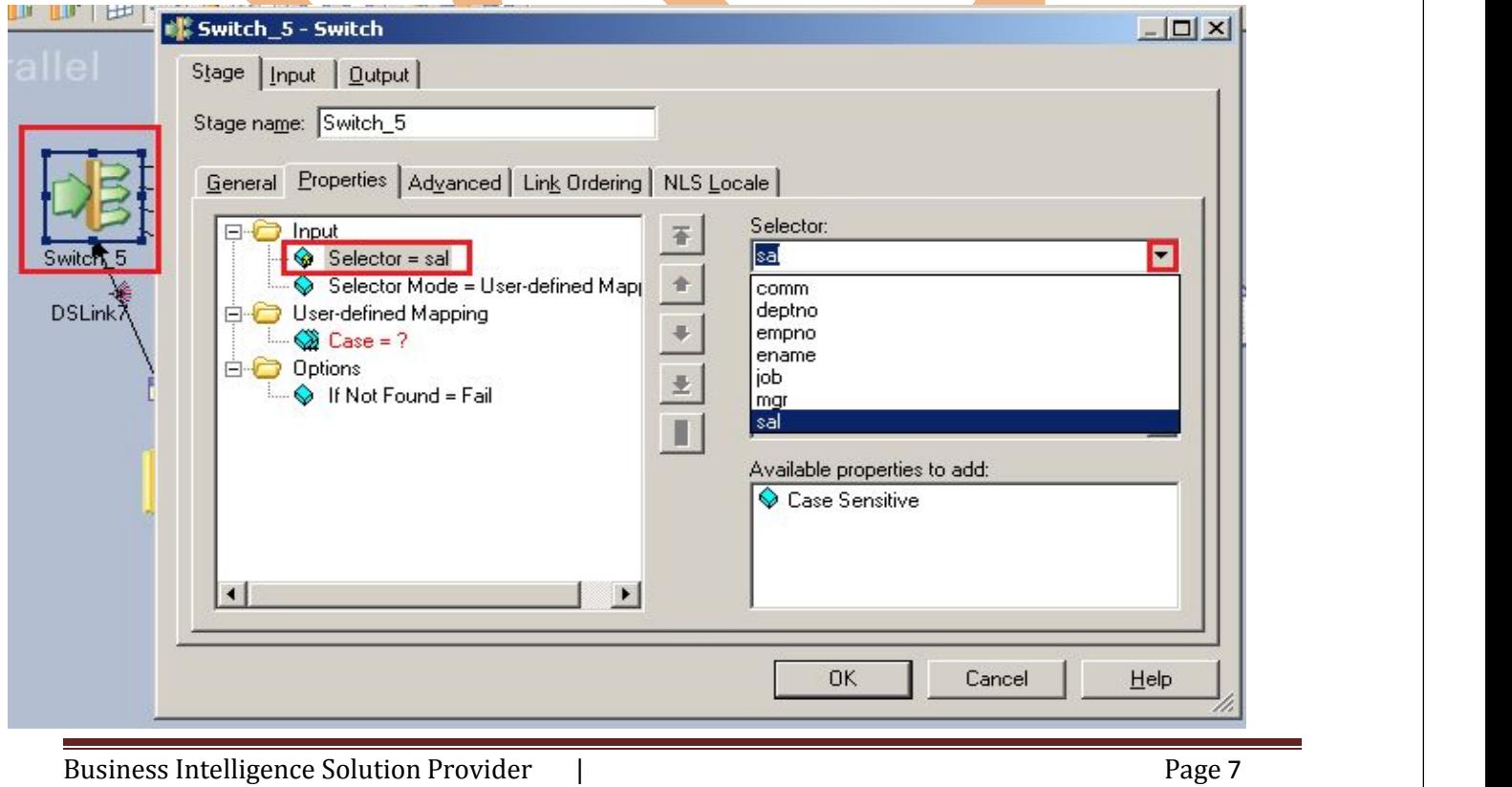

**Step-13** :- Now see we have to perform some case statement that means we going to apply some condition's regarding selector values.

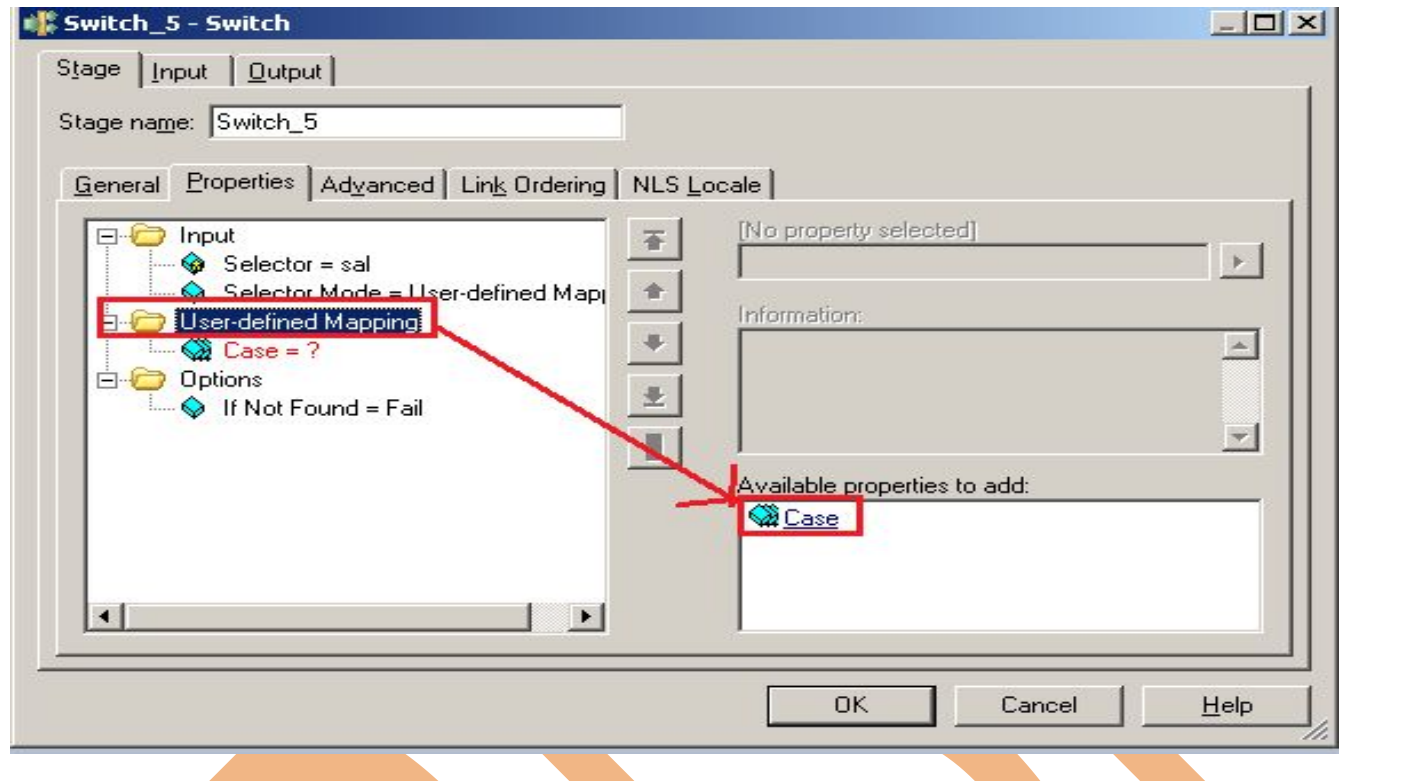

**Step-14:-** We apply three case and 0,1,2 are the label of output link this is must to put because we have to specify in which output file you want to send the output data.

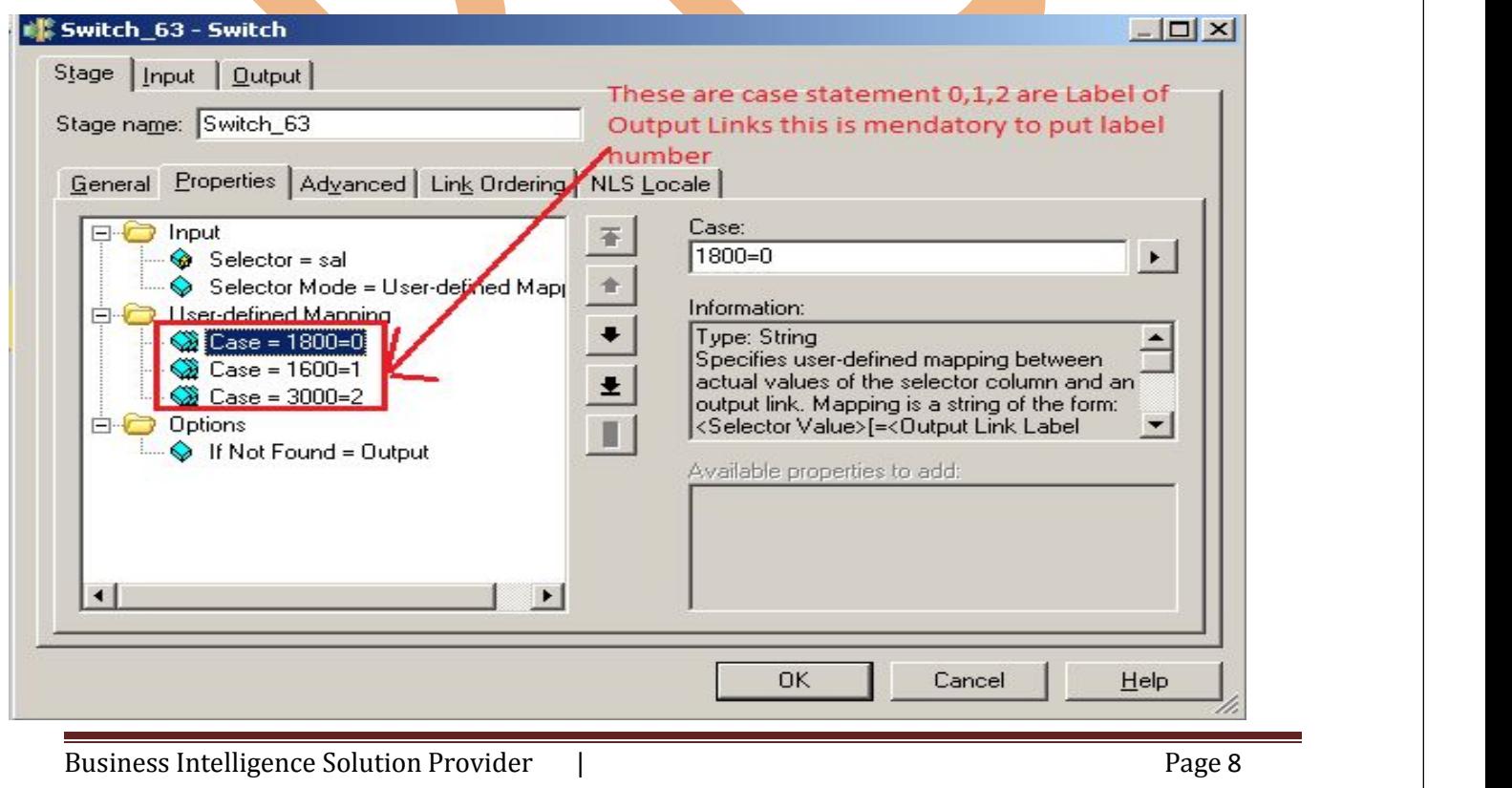

**Step-15:-** Now if you confuse how to get label name so goto link ordering and check your ordering.

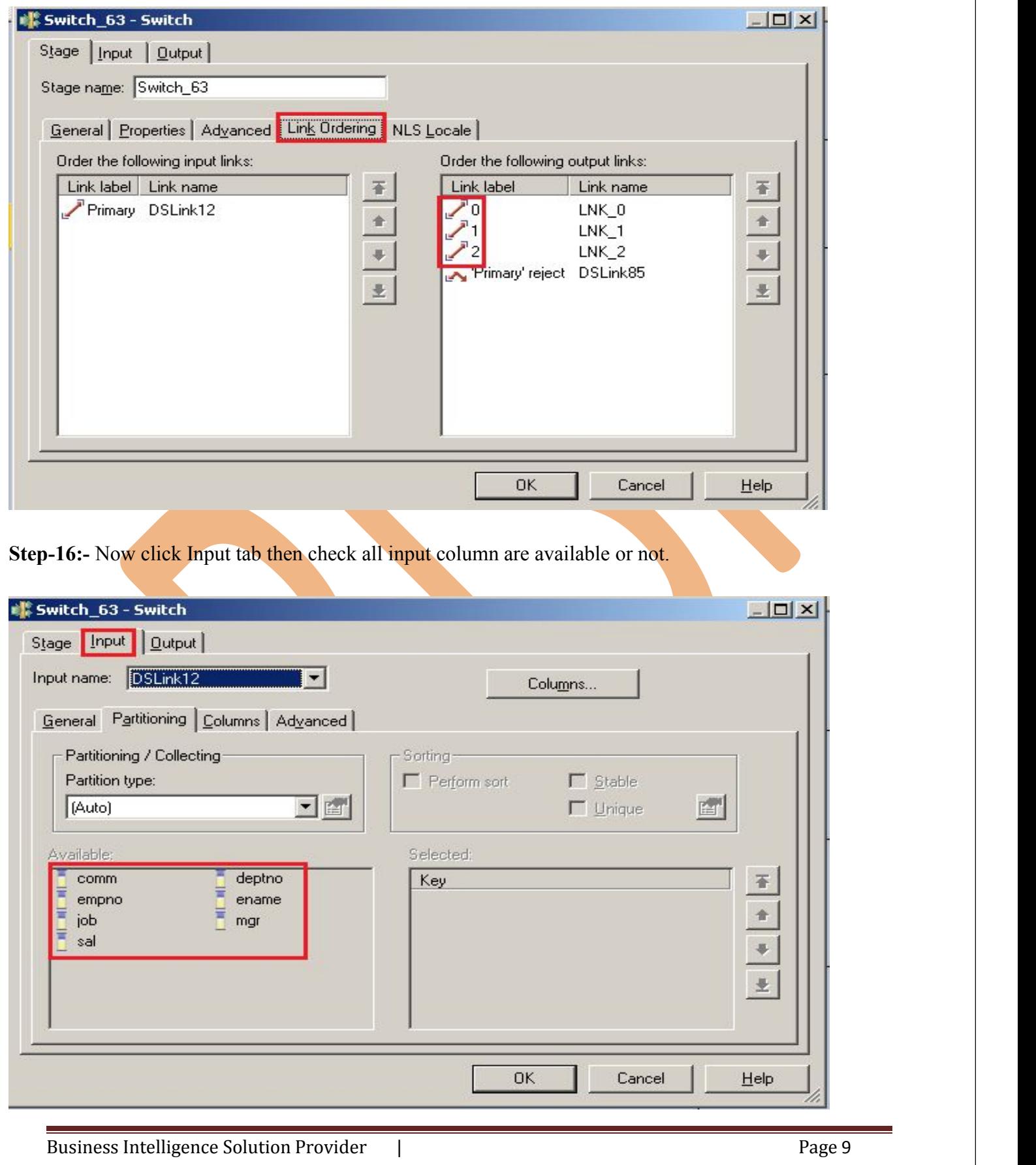

**Step-17:-**Now Click on output link than drag them all to the output link.

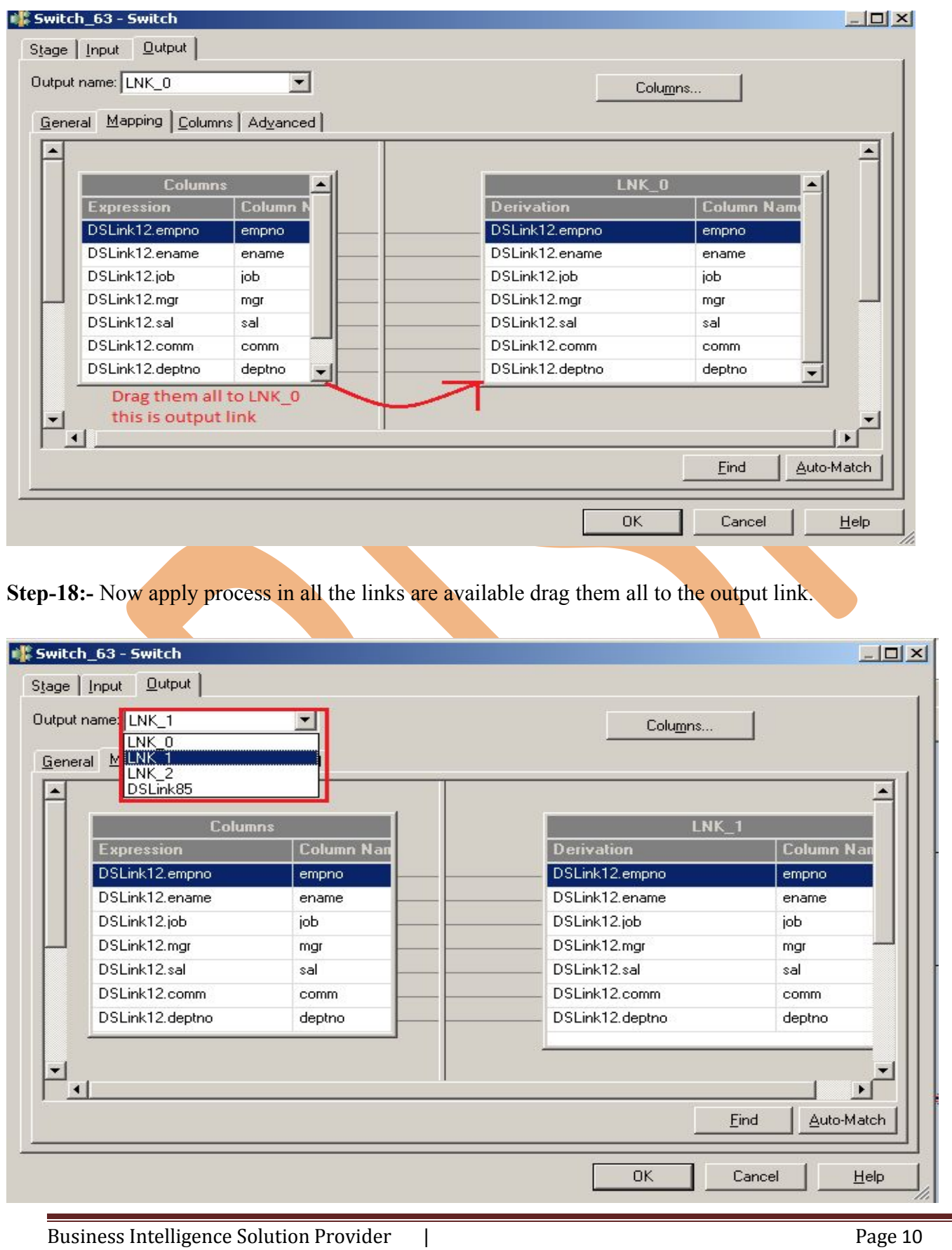

**Step-19:** This is inportant that convert the stream link into rejected link because we want to send rejected data into specefic file.

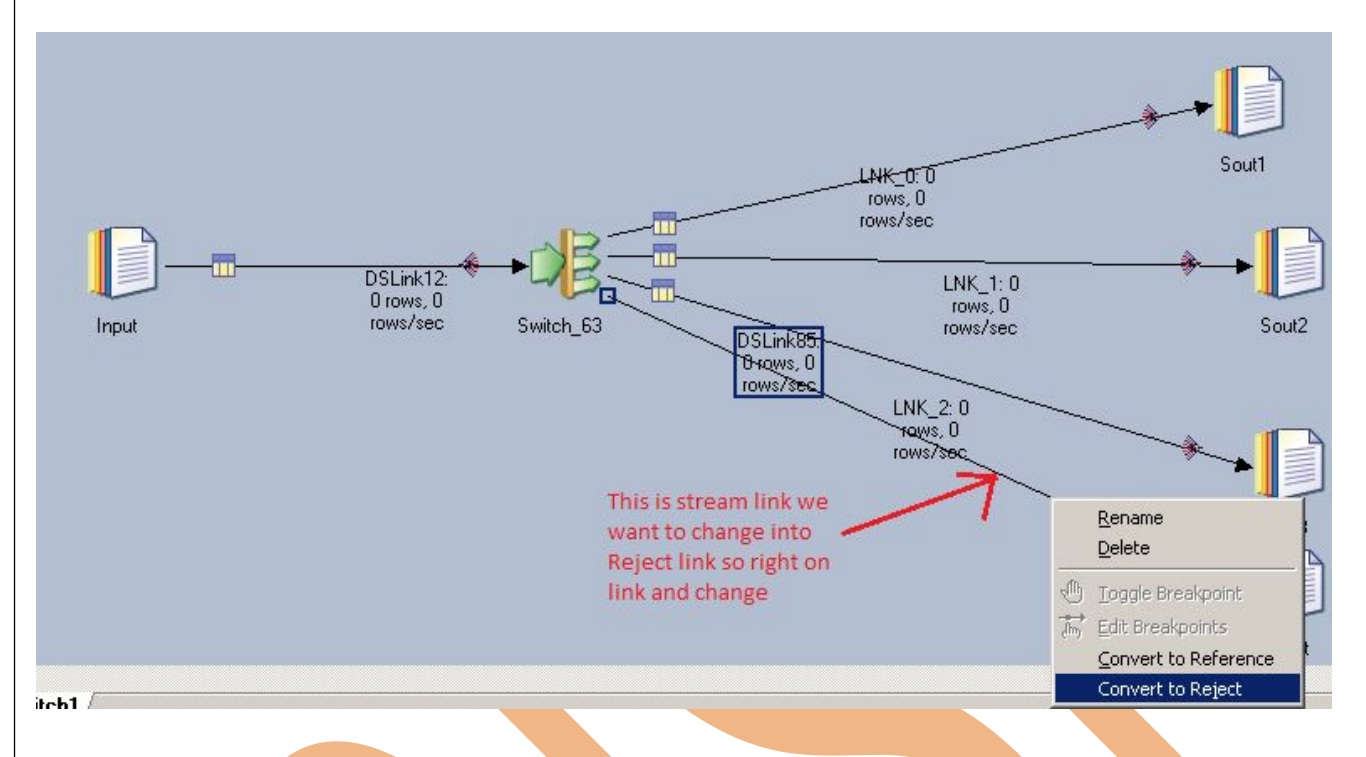

**Step-20:-** Now click on output file and choose path or output file and apply same process in all output file.

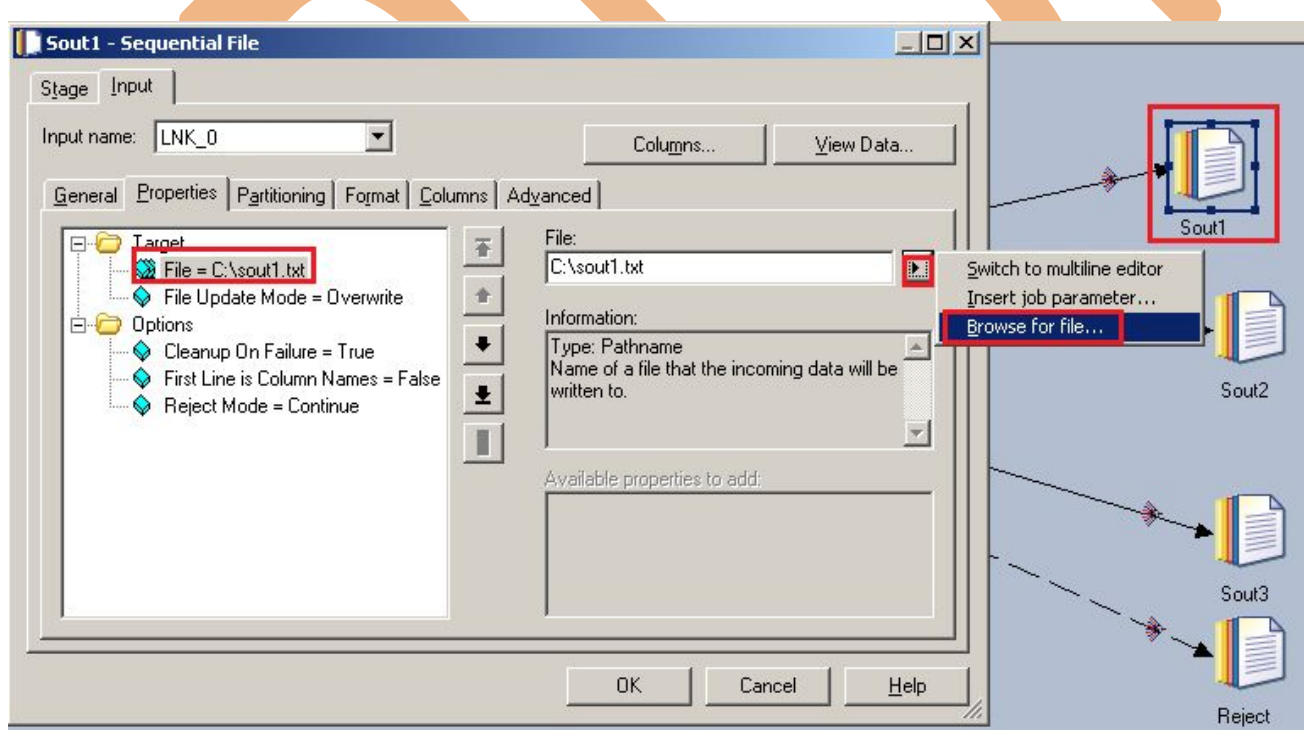

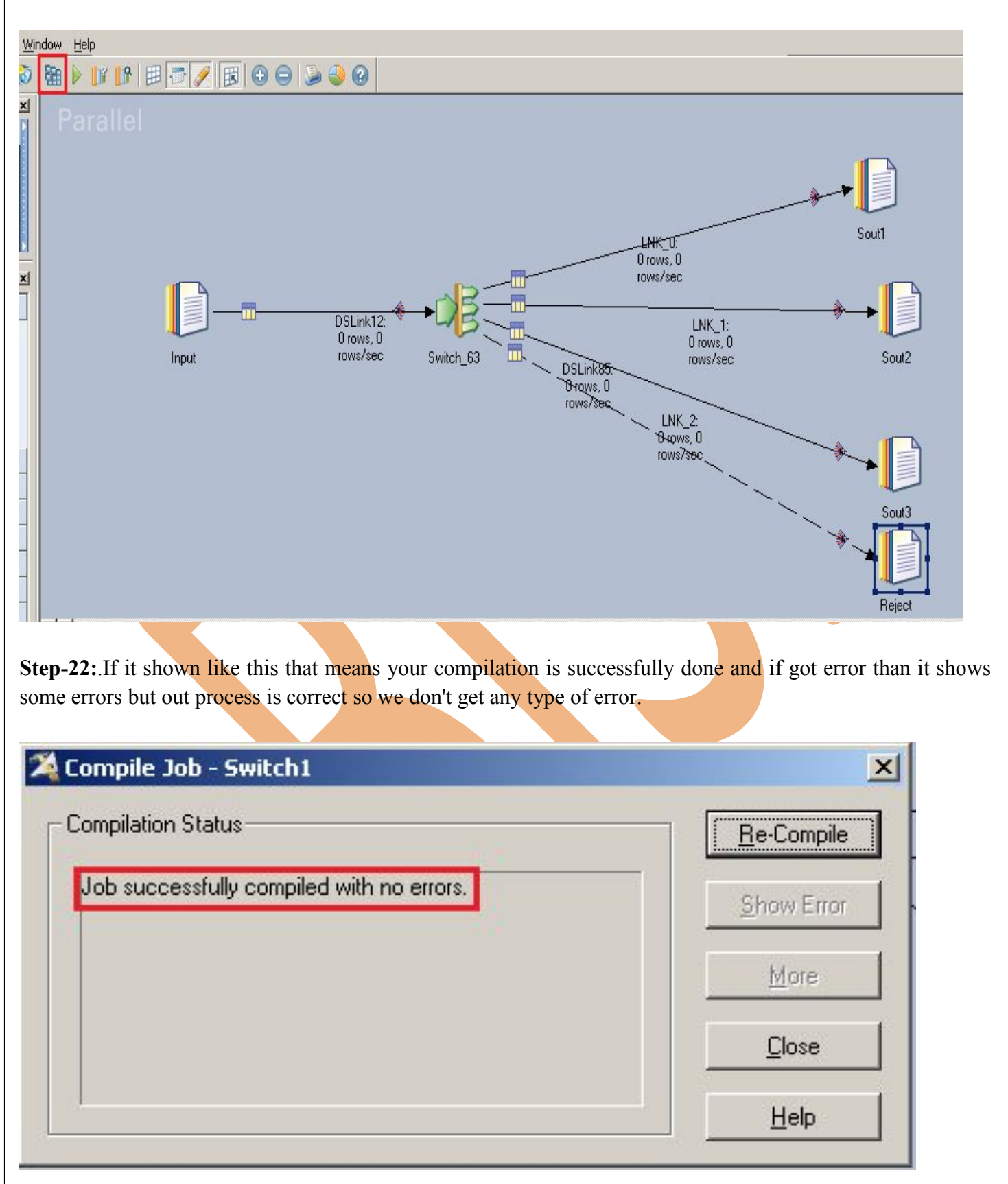

**Step-21:-** It look like this and after put the path for output file than click on compile button for compilation.

**Step-23:-** After click on run wait for a while than it shows GREEN line that means your tranformation is successfully otherwise if it shows RED Line that means not Done and BLUE Line means Under Process

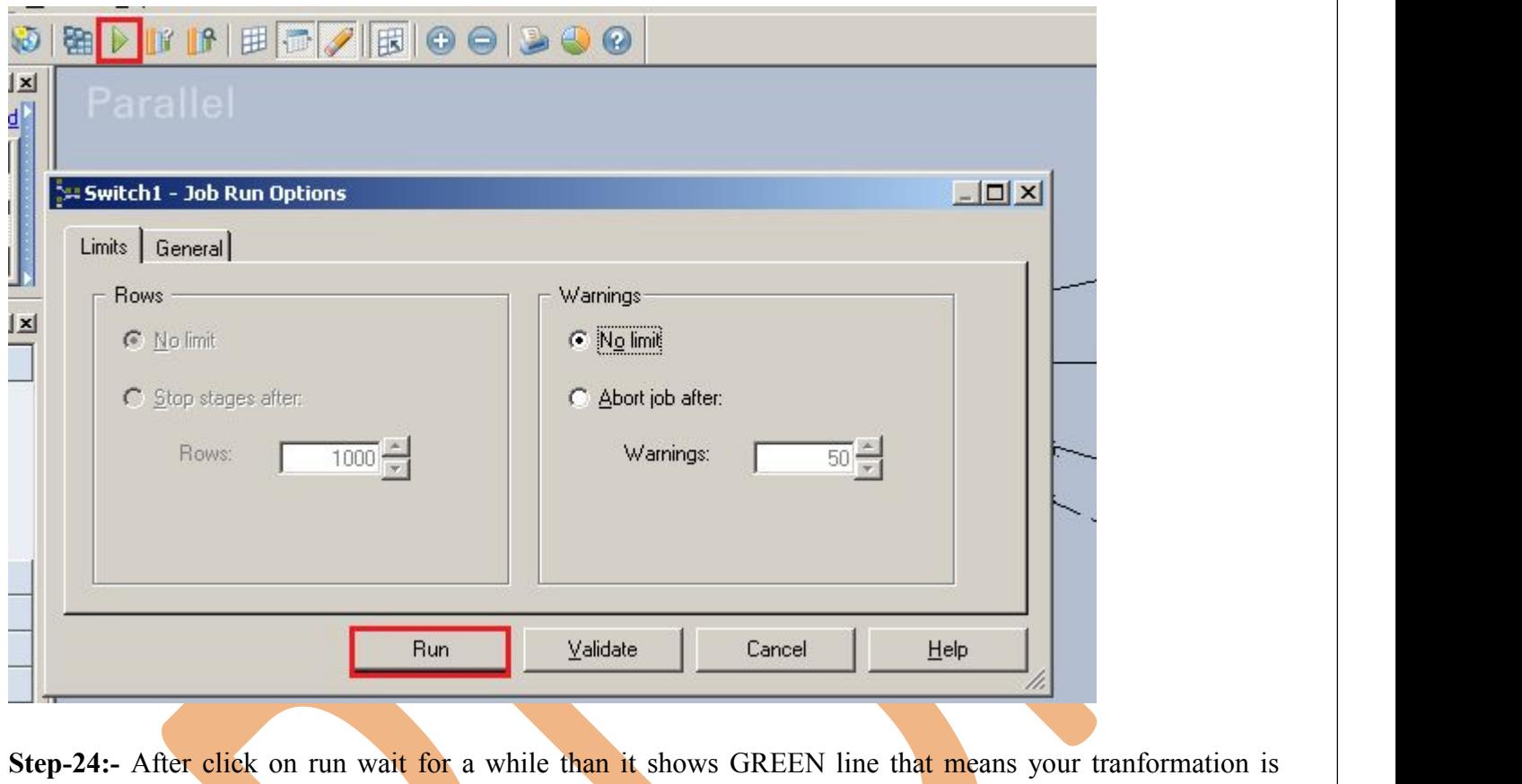

successfully otherwise if it shows RED Line that means not Done and BLUE Line means Under Process

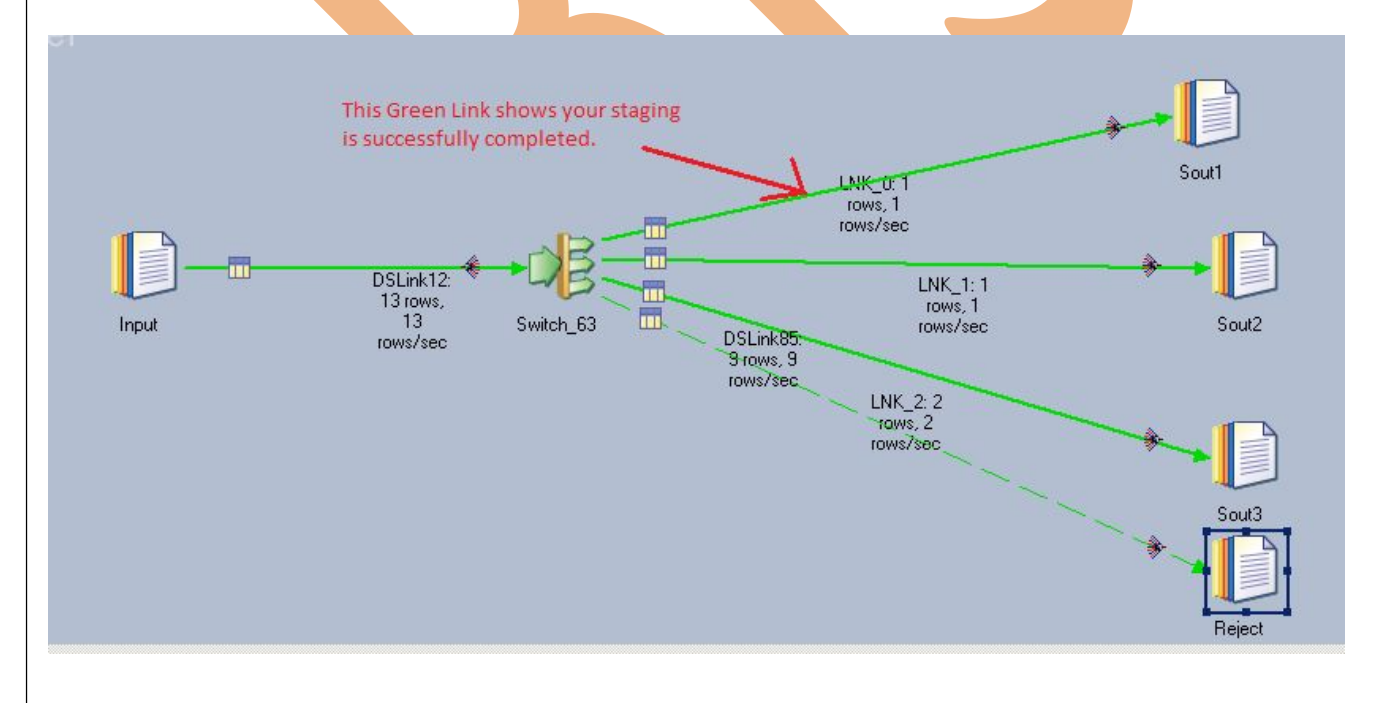

**Step-25:-** This is output files and rejected files.

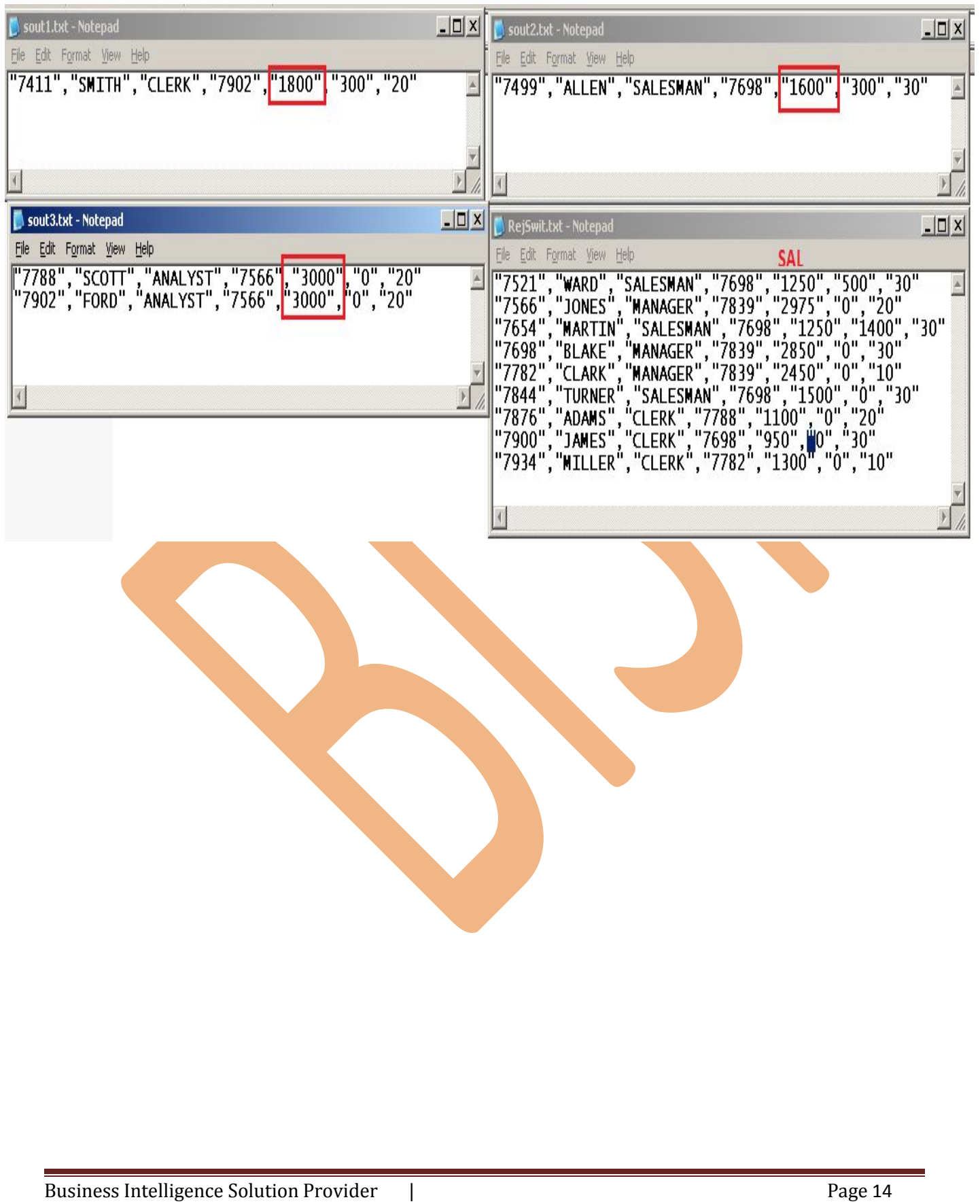